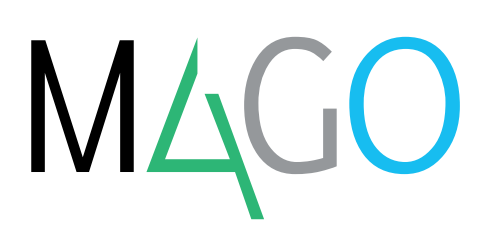

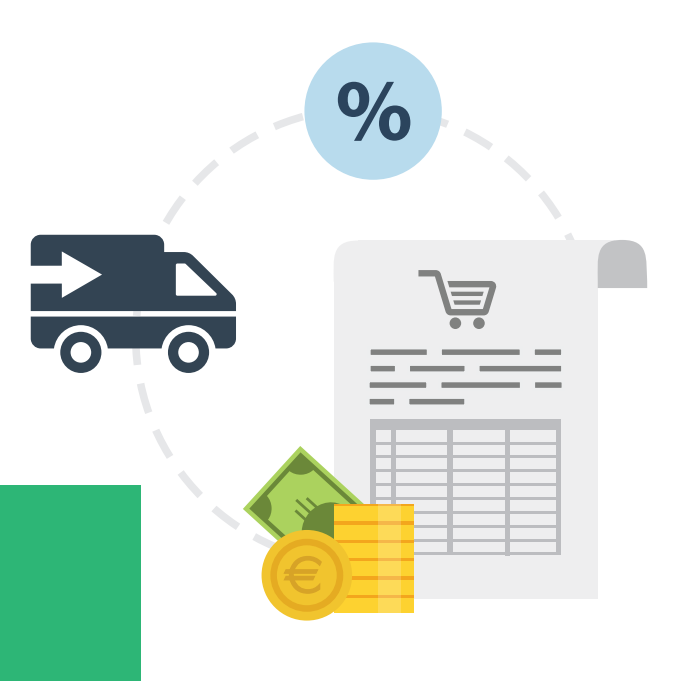

# **ACQUISTI**

# **Con il modulo Acquisti gestisci e controlli la merce in arrivo e le relative fatture passive, con la possibilità di registrare ogni tipo di documento d'acquisto.**

Acquisti è completamente integrato con Ordini a Fornitore, Magazzino, Contabilità e Controllo Qualità.

#### **GESTIONE PREZZI E SCONTI**

Mago4 ti offre una varietà di strumenti semplici e flessibili per gestire al meglio i prezzi nei documenti di acquisto. Puoi avere i prezzi legati al fornitore o all'articolo, oppure entrambi.

Mago4 può anche proporti in automatico gli ultimi prezzi applicati dal fornitore.

#### **IL PREZZO FORNITORE/ARTICOLO**

Di solito, il prezzo più utilizzato nei documenti d'acquisto è quello indicato sull'ultima fornitura.

Puoi memorizzare automaticamente il prezzo praticato dai fornitori per ogni articolo. Mago4 aggiorna automaticamente i dati di ultimo acquisto in fase di movimentazione di magazzino o di registrazione dei documenti d'acquisto.

Puoi personalizzare questo comportamento sulla base delle tue esigenze, andando a intervenire sulle impostazioni della causale di movimento e su determinati parametri.

#### **LA PROCEDURA DI VARIAZIONE PREZZI**

Se hai esigenza di modificare i prezzi tipici del fornitore/articolo per adeguarli a un nuovo listino, puoi utilizzare la procedura di "Creazione/Aggiornamento Listini", per registrare in modo preciso e rapido tutte le variazioni. Puoi anche scegliere di modificare il listino a fasce Fornitore\Articolo.

#### **ALTRE TIPOLOGIE DI SCONTO**

Proprio come i prezzi, gli sconti sono di fondamentale importanza in quanto influenzano il costo degli articoli che acquisti. Se un fornitore è solito praticare una determinata percentuale di sconto, puoi specificarla nella casella "Sconto" della scheda "Dati di Acquisto" dell'Anagrafica Fornitore.

#### **LA SCALETTA DI PROPOSIZIONE PREZZI**

Mago4 ti mette a disposizione una scaletta prezzi e sconti, proponendola a seconda di parametri che puoi impostare sulla base delle tue necessità.

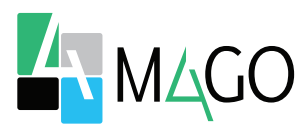

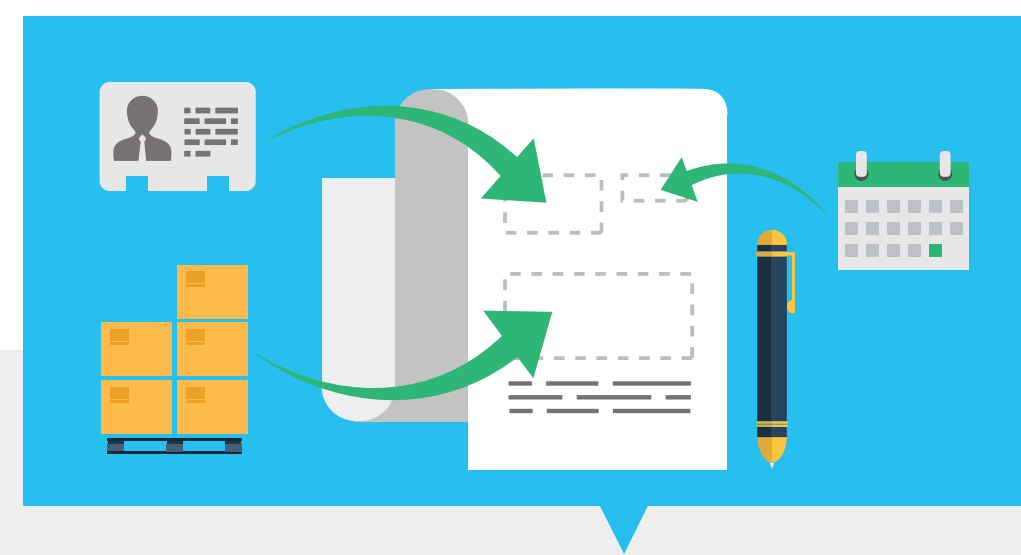

#### **LA SCALETTA DI PROPOSIZIONE SCONTI**

Con Mago4 puoi anche impostare particolari abbinamenti prezzo-sconto: per ogni valore presente nella scaletta definisci il tipo di sconto da abbinare a quel valore nell'apposita colonna "Sconto collegato".

Se invece imposti la voce "Il primo valido" viene utilizzata la Scaletta Sconti.

Per evitare determinati abbinamenti prezzo/sconto puoi utilizzare un'apposita tabella di Incompatibilità.

#### LA GESTIONE **IVA SUI VALORI UNITARI**

Tutti i valori possono essere indicati comprensivi di IVA con scorporo automatico, oppure puoi indicarli netti con calcolo dell'IVA automatico. È completamente integrata la gestione in valuta dei documenti e il relativo scadenziario.

#### **BOLLE DI CARICO**

Quando inserisci la bolla di carico, Mago4 è capace di registrare in modo automatico i relativi movimenti di magazzino della merce. Le informazioni principali sono estratte dall'anagrafica del fornitore

intestatario del documento. Mago4 numera automaticamente i documenti in base al bollettario definito e imposta la data identica alla Data delle Operazioni, ma puoi sempre modificare il numero e la data a seconda delle tue esigenze.

#### **DOCUMENTI CORRELATI**

Con Mago4 gestire documenti collegati tra di loro è semplice e intuitivo. Nei documenti di acquisto puoi richiamare gli ordini a fornitore. Quando importi delle righe da un ordine, per ogni riga caricata trovi i riferimenti all'ordine richiamato.

Puoi visualizzare il documento richiamato semplicemente cliccando sulla riga corrispondente nel panello laterale dei riferimenti incrociati.

Allo stesso modo, dopo il salvataggio del documento e avendo generato la movimentazione di magazzino, puoi aprire la finestra relativa al movimento collegato oppure consultare la registrazione contabile e la partita fornitore.

#### **LA CONFORMITÀ DELLA MERCE**

Non sempre la merce ricevuta dal fornitore rispetta le caratteristiche richieste. Per gestire queste evenienze, il modulo Acquisti dispone nella bolla di carico di un campo "Stato Articolo", che consente di specificare se la merce ricevuta risulta conforme.

Solo in questo caso verrà generato il corrispondente movimento di magazzino. In tutti gli altri casi viene attivata la corretta procedura di rifiuto, reso o scarto.

#### **L'INSERIMENTO DELLA FATTURA**

Per inserire una nuova fattura fornitore o modificarne una già esistente è possibile utilizzare una comoda maschera presente in Acquisti/Fatture di Acquisto. Il documento vale ai fini contabili e normalmente non genera movimentazione di magazzino, a meno di

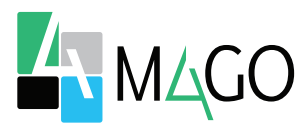

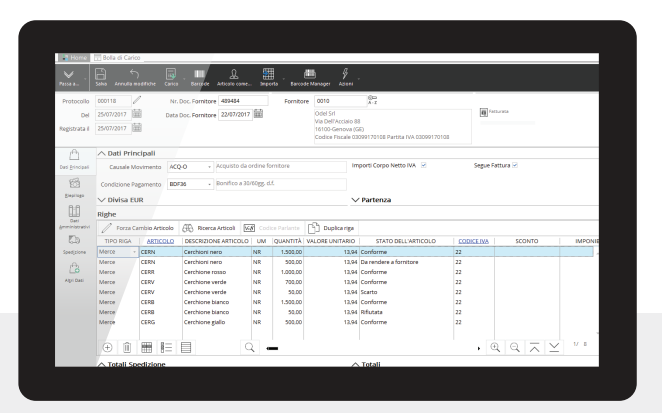

**Finestra Bolla di Carico con differenti Stati dell'Articolo**

non utilizzare un'apposita funzionalità. Le informazioni principali sono caricate dall'anagrafica del fornitore. Mago4 numera automaticamente i documenti e imposta la data identica alla Data delle Operazioni. Il numero proposto è legato al registro IVA utilizzato per la contabilizzazione del documento.

#### **LA CAUSALE DI MAGAZZINO**

Nella scheda "Spedizione" puoi impostare la causale di movimentazione che nella fattura normalmente risulta vuota. Ecco perché di solito non vengono generati movimenti di magazzino. Per registrare una cosiddetta fattura accompagnatoria ti basta impostare la causale e i movimenti di magazzino vengono generati conseguentemente.

#### **LA GESTIONE DELLE SCADENZE**

Anche la condizione di pagamento viene presa dall'Anagrafica Fornitore. In questo modo tieni conto di specifici accordi commerciali presi con il fornitore.

#### **IL CODICE IVA**

Il codice IVA ti viene proposto in automatico secondo una scaletta di

#### ● Fornitore

● Articolo

priorità:

● Contropartite e Codici di Default

Mago4 ti permette di gestire eventuali arrotondamenti di imposta decisi dal fornitore sul documento di acquisto, grazie alla funzione di correzione manuale del castelletto IVA.

#### **L'EVASIONE DELLE BOLLE DI CARICO**

La fattura d'acquisto può contenere servizi derivanti o meno da ordini a fornitore, può essere accompagnatoria (valida anche come documento di trasporto) e può anche contenere merce precedentemente consegnata con bolla di carico. In quest'ultimo caso, Mago4 ti permette di richiamare in fattura una o più bolle di carico.

#### **CONTROLLO CONGRUENZA DATI**

Una volta che hai inserito la fattura fornitore e hai richiamato ordini o bolle, puoi verificare il rispetto delle condizioni economico-commerciali da parte del fornitore.

All'interno della fattura, Mago4 può eseguire automaticamente diversi controlli e verificare prezzi, quantità, sconti, spese e condizione di pagamento applicati in fattura, confrontandoli con quelli indicati nell'ordine e nella bolla di carico.

Quando i dati non coincidono, hai la possibilità di richiamare la fattura da stornare all'interno della nota di credito. Grazie al modello contabile NRFT che chiude le partite, Mago4 non solo riporta tutti i dati della fattura nella nota di credito, come ad esempio le righe merce/servizi, le spese, ma è anche in grado di collegarsi alla partita del documento d'acquisto per stornarla in parte o completamente.

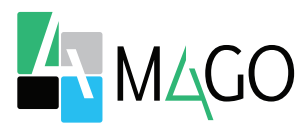

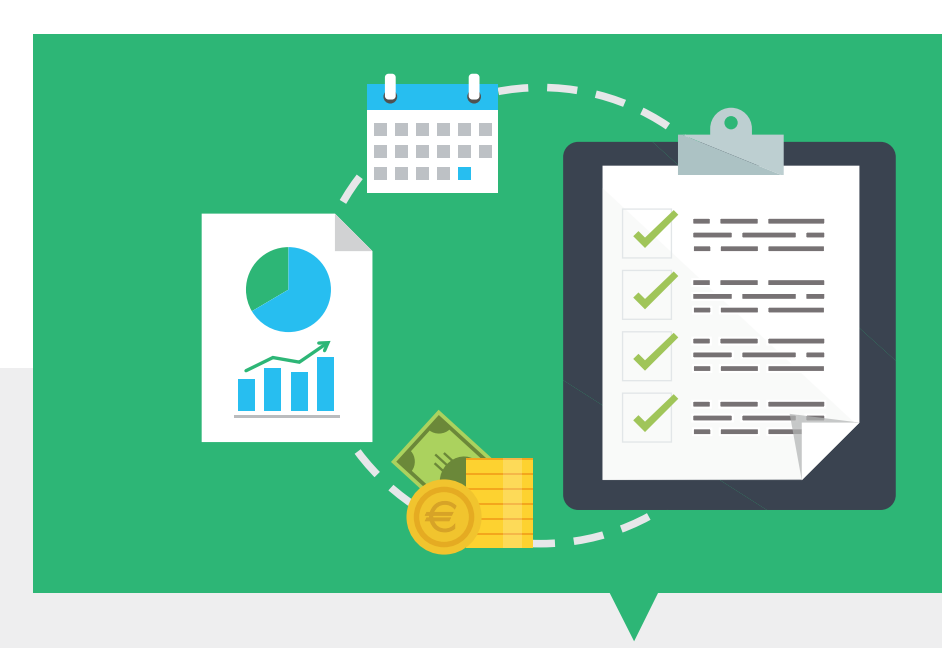

#### **FATTURE DI ACCONTO**

Registra la Fattura di Acconto tramite un'apposita voce di menu. Quando salvi, viene generata la relativa registrazione contabile e partita che puoi richiamare all'interno di una fattura.

#### **LA STAMPA DELLE FATTURE**

Una volta che hai inserito in Mago4 tutte le bolle, le fatture e le note di credito ricevute, puoi sempre realizzarne delle copie. Al momento del salvataggio, puoi anche effettuare unicamente l'operazione di emissione. Così avrai tutto il tempo di effettuare le opportune modifiche prima di procedere con la contabilizzazione e la movimentazione di magazzino.

#### **LISTE DI CONTROLLO**

Grazie ad apposite liste e procedure, controlli lo stato di avanzamento delle consegne da parte del fornitore e ti vengono segnalati eventuali ritardi rispetto alle date di consegna concordate.

Puoi effettuare interrogazioni statistiche per avere il controllo immediato, costante e approfondito sull'evoluzione degli acquisti stessi. Infatti, è facile confrontare in tempo

reale i dati consuntivi e personalizzare il dettaglio di tale confronto attraverso il generatore di report di Mago4.

Puoi visualizzare prospetti di acquisto per fornitore/anno o articolo/periodo e ottenere statistiche di acquisto libere e completamente parametrizzabili.

Hai anche la possibilità di ottenere una configurazione delle liste gestionali di acquisto con ordinamenti ad esempio per data (scadenziario), fornitore, forma di pagamento e liste di monitoraggio della situazione dei documenti, con dettaglio delle anomalie verificatesi nelle operazioni di stampa o registrazione, per consentire la correzione dei documenti archiviati.

Infine, sono previsti l'inserimento dei budget di fatturato per fornitore, l'aggiornamento automatico dei dati di consuntivo e le statistiche di confronto tra budget e consuntivo.

#### **ALCUNE FUNZIONALITÀ**

- Gestione prezzi e sconti
- IVA sui valori unitari
- Bolle di carico e documenti correlati
- Verifiche di conformità della merce
- Gestione fatture, anche di acconto
- Causali di magazzino
- Gestione scadenze
- Evasione bolle di carico
- Gestione Oneri Accessori
- Controllo congruenza dati
- Liste di controllo

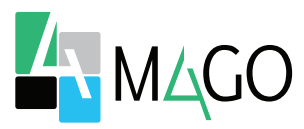

## **CONTROLLO TOTALE**

Controlli automatici di congruenza dei dati tra fatture, ordini e bolle di carico. Andamento degli acquisti sempre sotto controllo grazie a liste, procedure e statistiche.

Tieni sempre sott'occhio la conformità della merce acquistata.

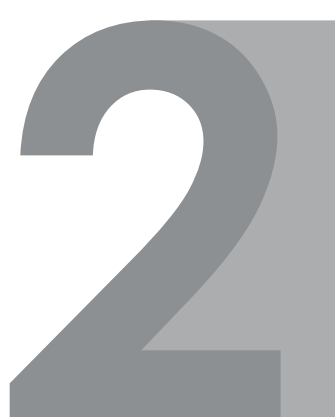

# **MASSIMA FLESSIBILITÀ**

Ampia possibilità di modifica dei documenti generati automaticamente. Scegli tu se esporre prezzi al netto o al lordo dell'IVA. Gestisci documenti correlati richiamandoli con la massima facilità e velocità.

### **INTEGRATO**

Acquisti è completamente integrato con Ordini a Fornitore, Magazzino, Contabilità e Controllo Qualità. La Fattura d'Acquisto è collegata con bolle di carico e ordini.

### **AUTOMATICO**

Proposte automatiche di prezzi e sconti in base agli ultimi applicati. Aggiornamento automatico dei dati di ultimo acquisto.

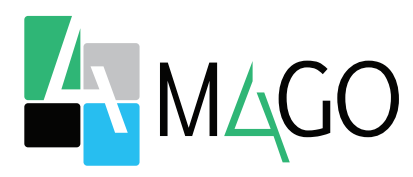

#### LA SOLUZIONE PER TUTTI, IN PARTICOLARE PER TE

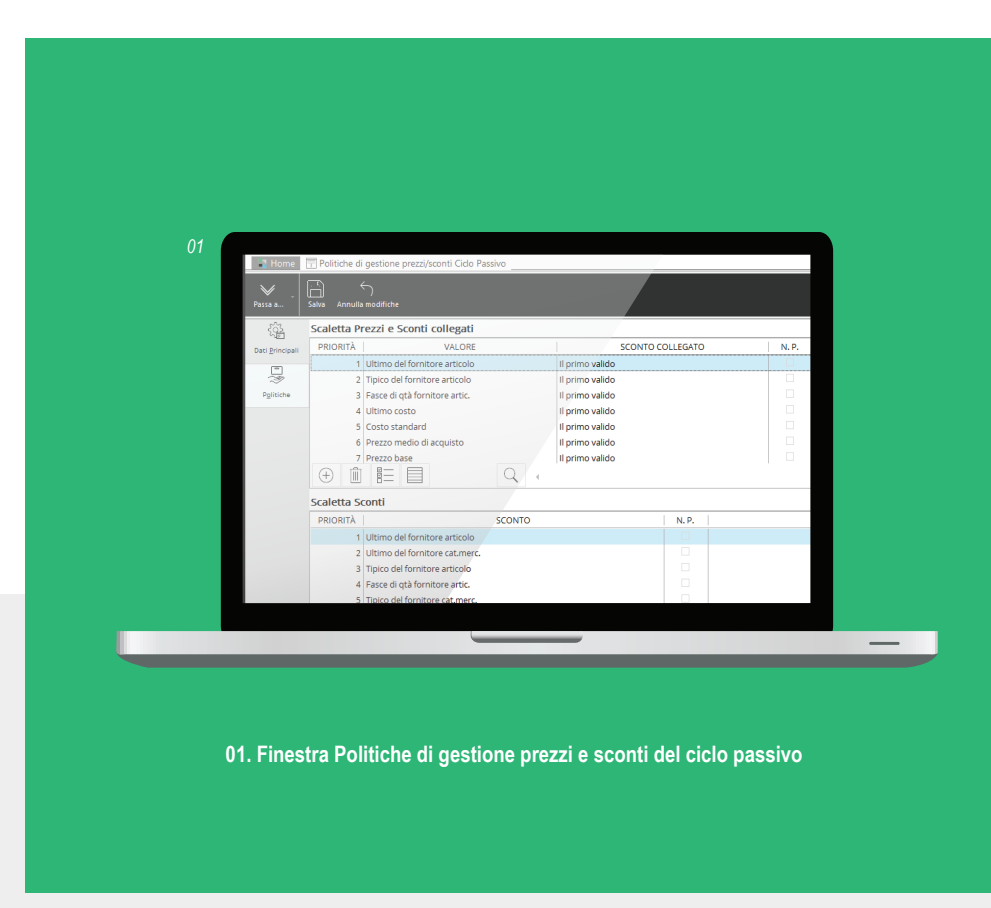

*Per conoscere i requisiti di sistema, le specifiche tecniche e ogni altra informazione aggiornata, consulta il sito web www.mago*-erp*.com*

> *Mago4 è disponibile in 3 Edition per soddisfare le reali esigenze di tutte le PMI. Il modulo Acquisti è disponibile per tutte le Edition.*

© Copyright 2021 Microarea S.p.A., una società del Gruppo Zucchetti. Tutti i diritti riservati. Tutti i marchi citati sono proprietà delle rispettive case.

Sede: Via Solferino, 1 - 26900 Lodi Tel: +39 0371 59 42 444 Mail: market@zucchetti.it **www.mago**-erp**.com www.zucchetti.it**

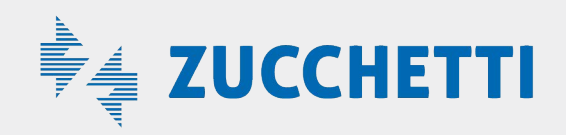